## **Upload a OneDrive file to Canvas Modules**

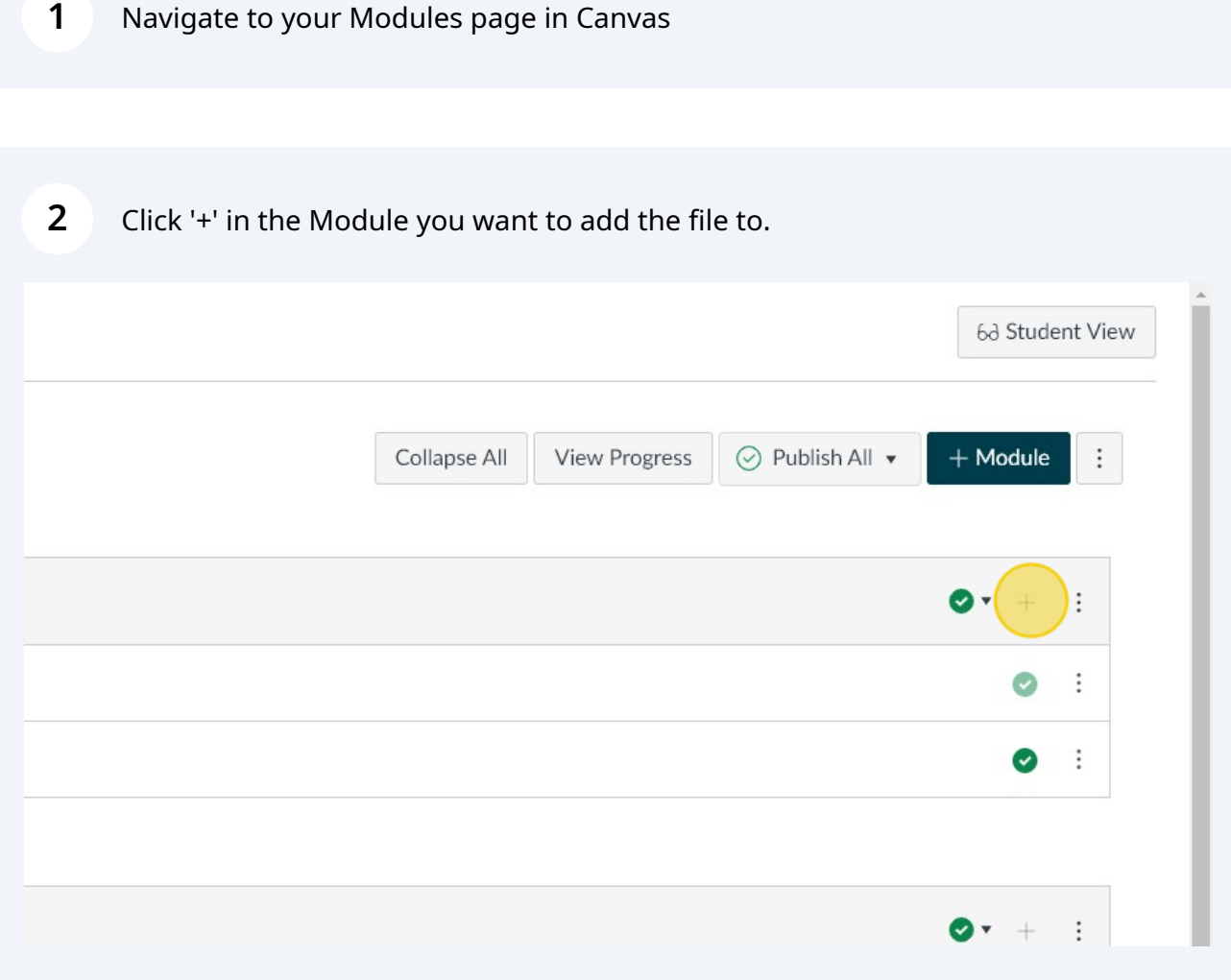

## Click this dropdown.

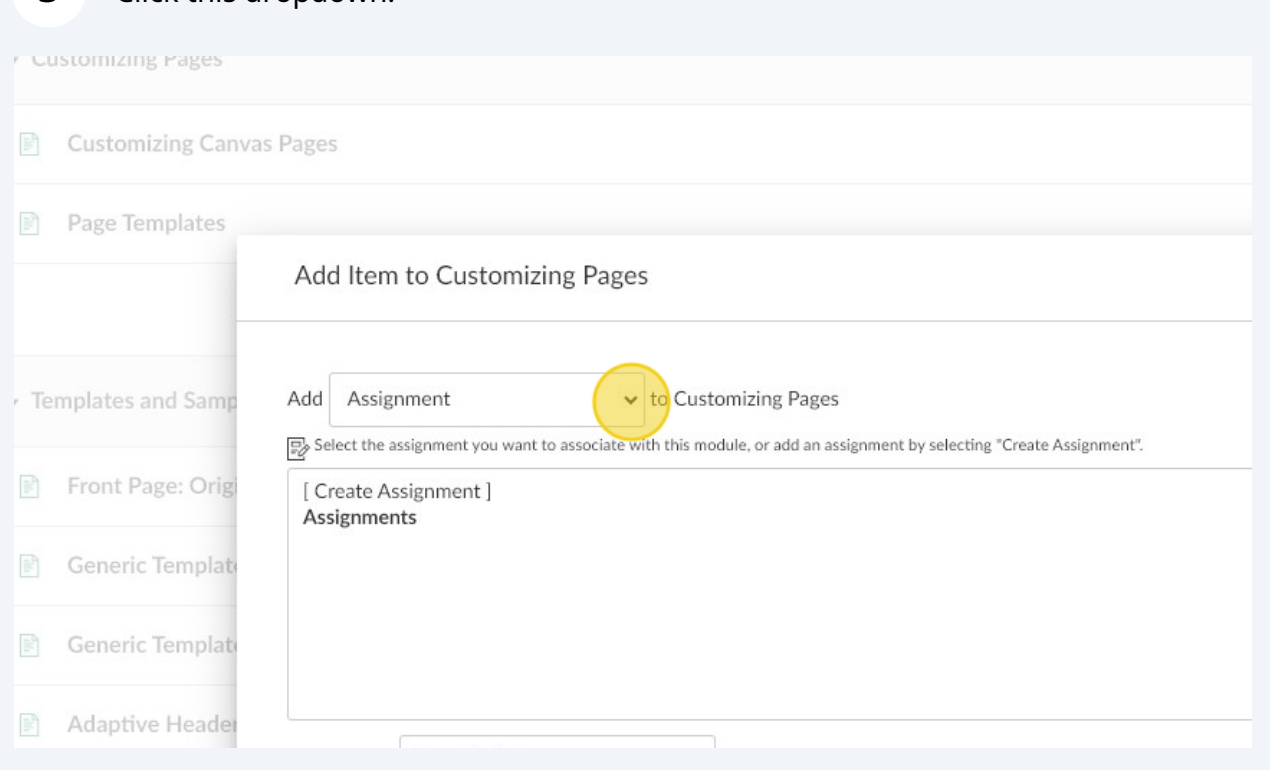

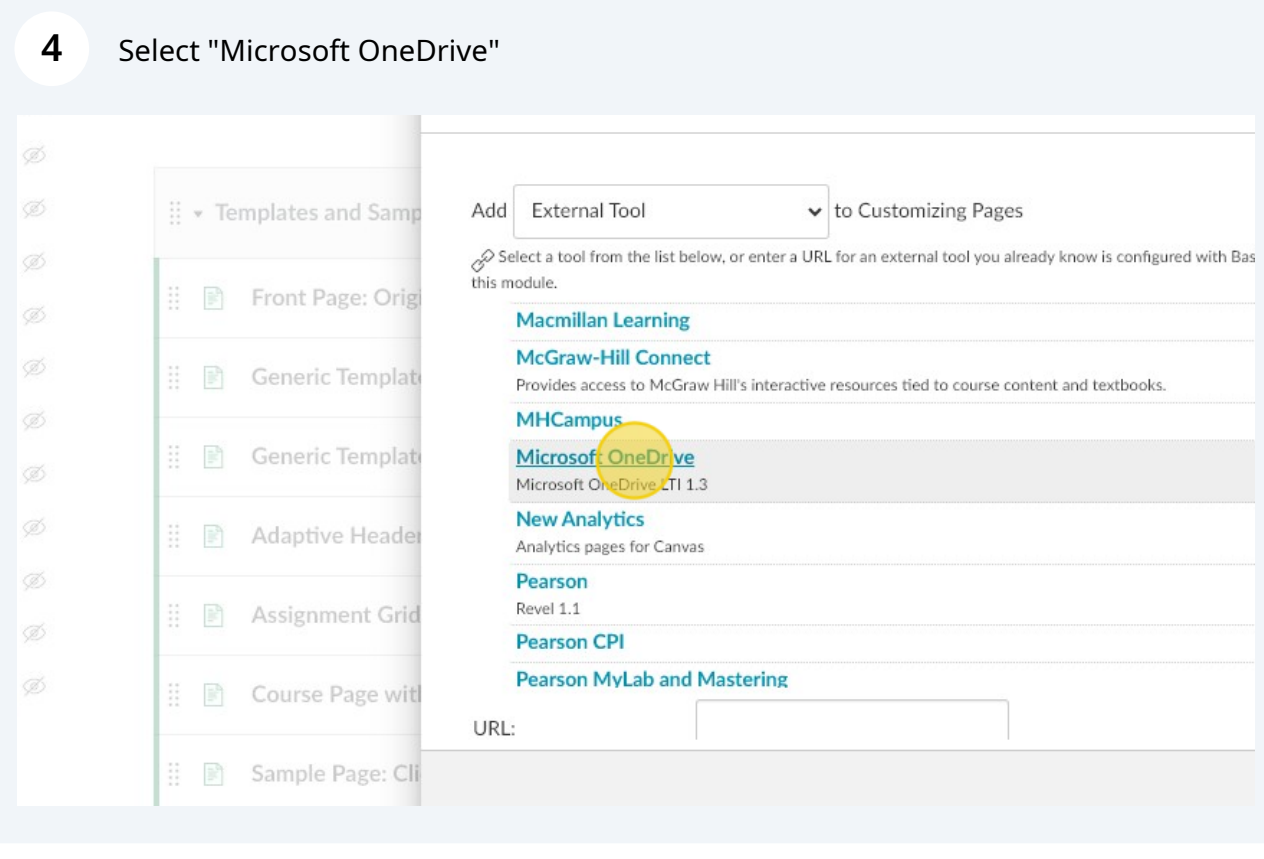

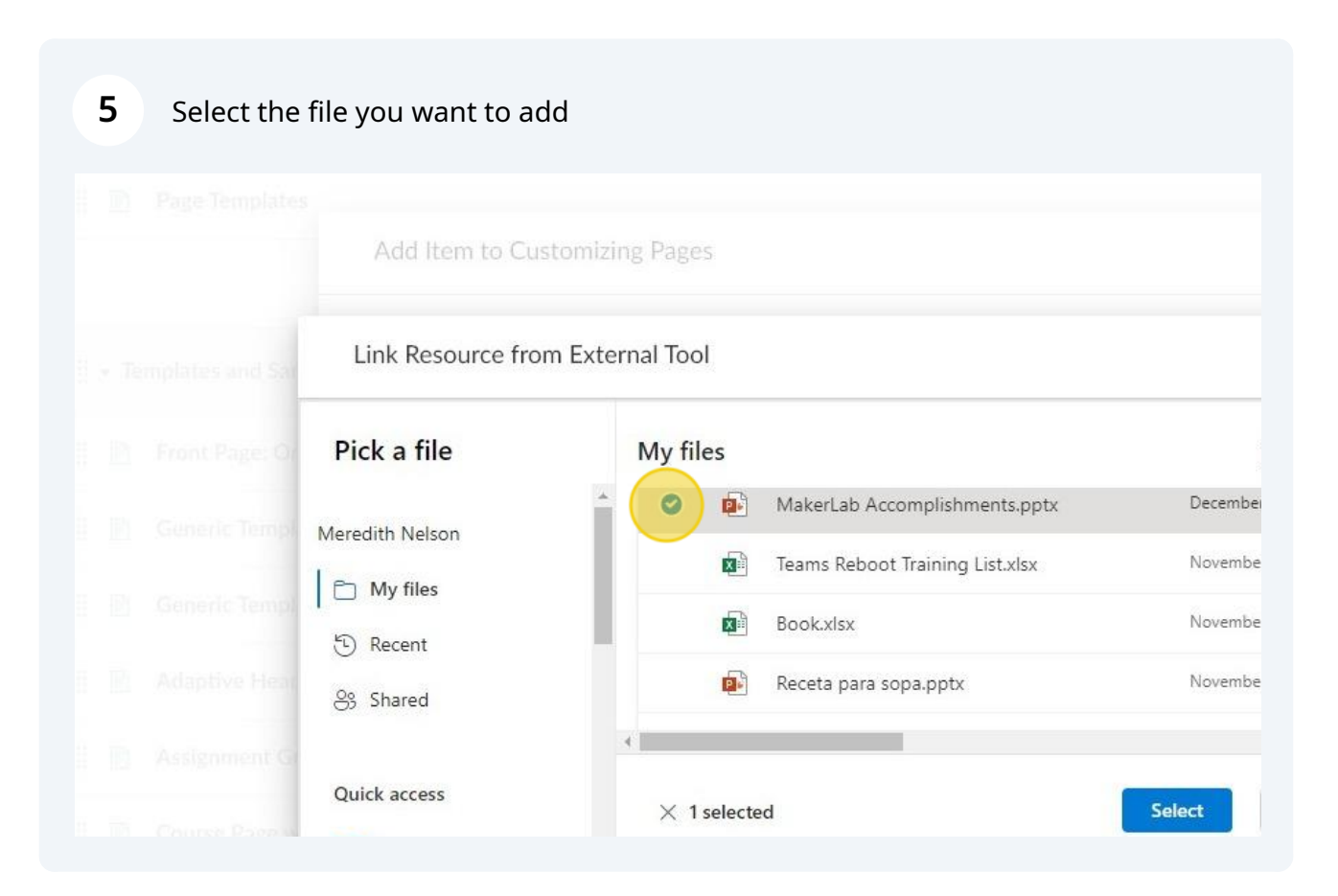

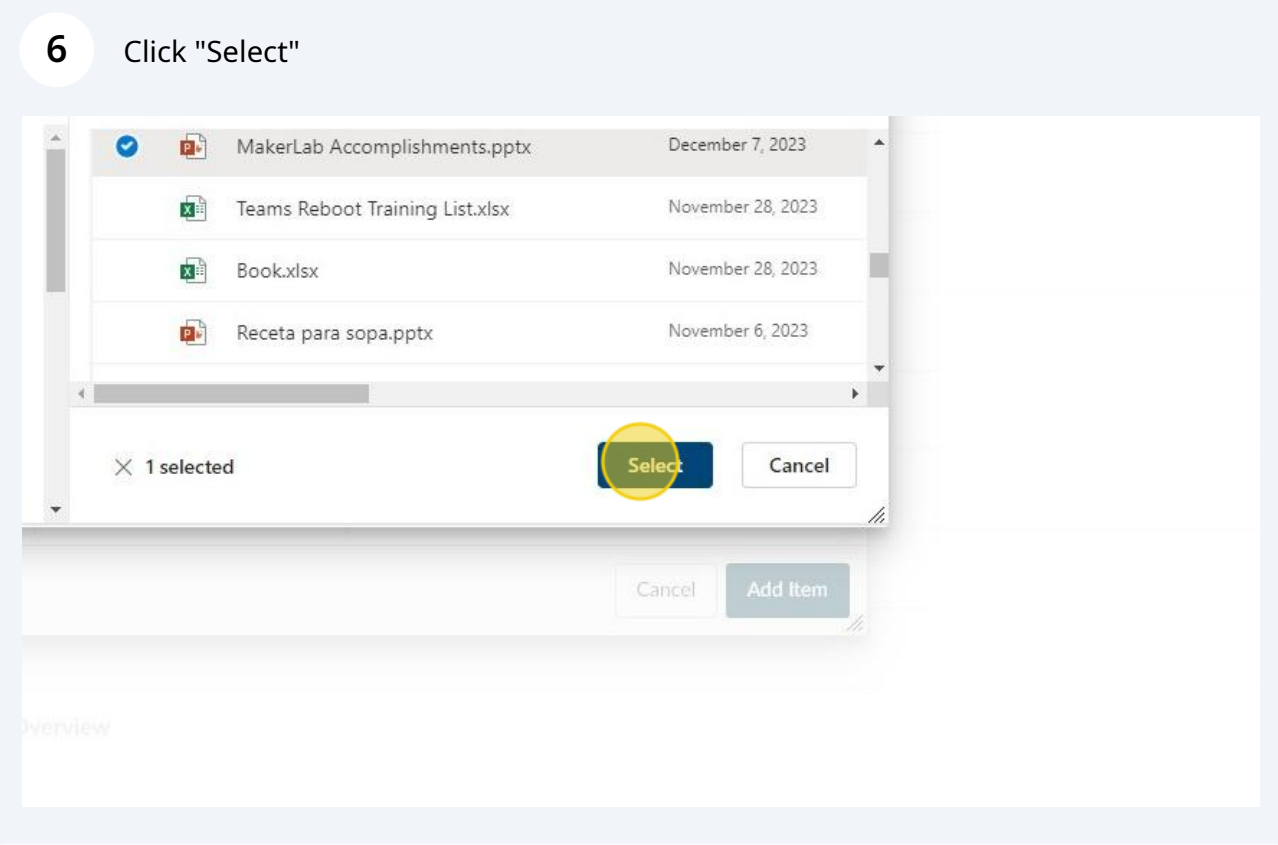

## Click "Add Item"

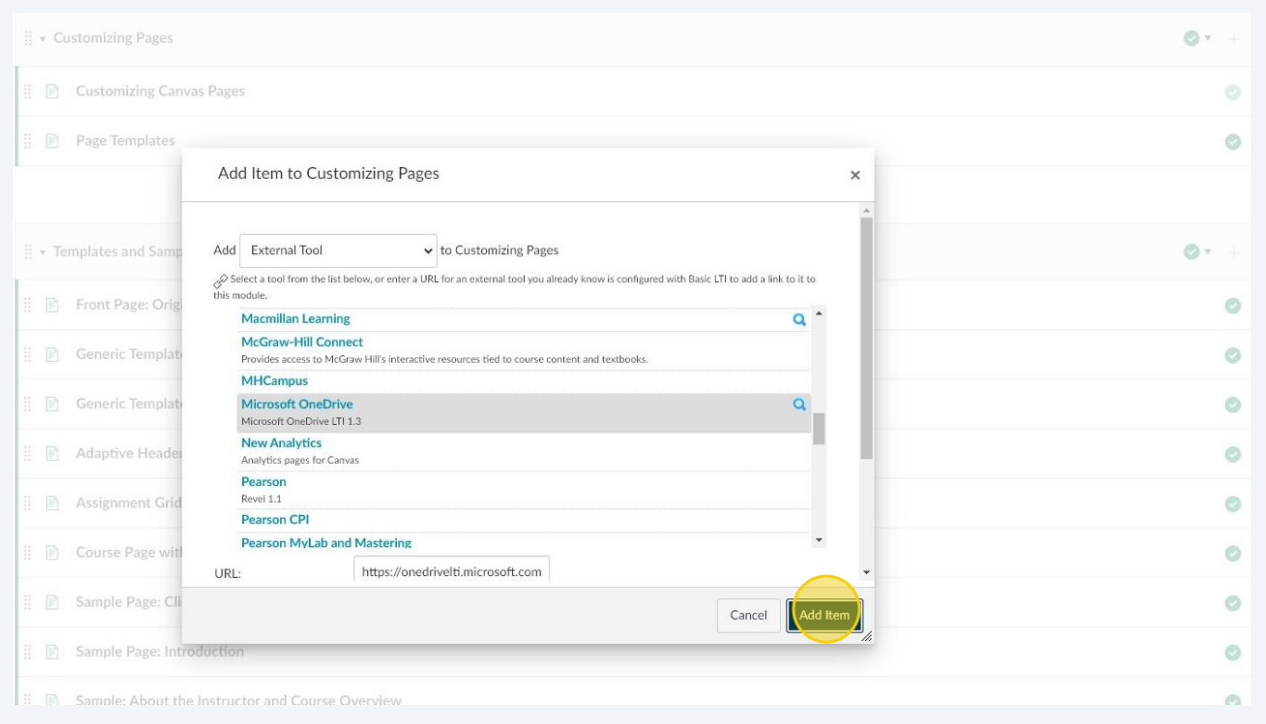

## Click to publish.

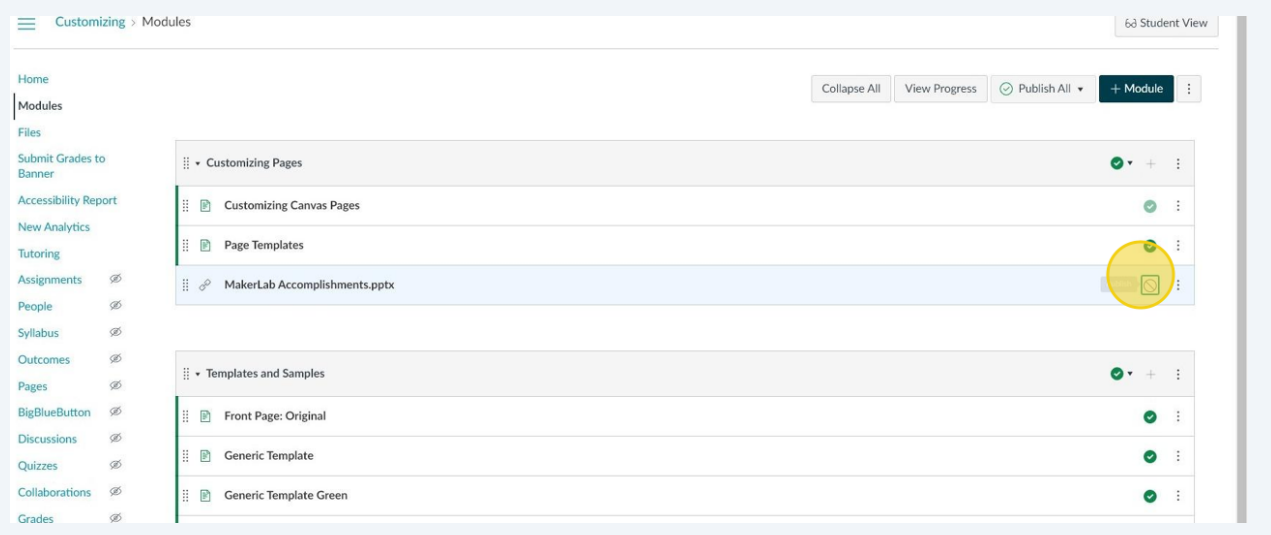